## Hosted PBX by Golden West

## Accessing the Web Portal

## **To access the web portal**

- 1. Start a web browser.
- 2. Go to https://portal.gwsip.com/portal/.
- 3. At the login page:
	- Click in the **Login** name field and type extension@*[customerdomain.com](mailto:ext@customerdomain.com)*.
	- Click in the **Password** field and enter your user password.

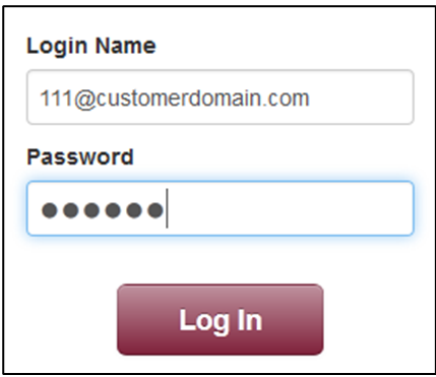

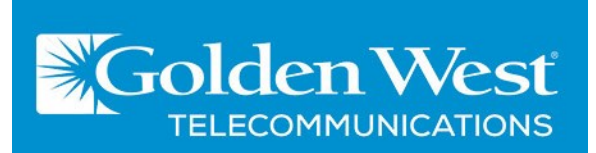